## <span id="page-0-0"></span>**Provozní plány**

Kapitola [Provozní plány](#page-0-0) obsahuje následující témata:

- [Obecné informace](#page-0-1)
- [Založení provozního plánu](https://docs.elvacsolutions.eu/pages/viewpage.action?pageId=59606117)
- [Struktura formuláře Provozní plán](https://docs.elvacsolutions.eu/pages/viewpage.action?pageId=59606119)

## <span id="page-0-1"></span>Obecné informace

Modul [Provozní plány](#page-0-0) obsahuje pravidla pro provozní plány, kterými se řídí **směnný model** vaší organizace. Definice provozního plánu systém **TechIS** následně využívá při výpočtu [metrik spolehlivosti a dostupnosti majetku](https://docs.elvacsolutions.eu/display/TECHIS194DOC/Metriky+spolehlivosti+a+dostupnosti+majetku) (KPI).

[Oprávnění uživatelé](https://docs.elvacsolutions.eu/pages/viewpage.action?pageId=2716756) systému **TechIS** mají k dispozici standardní akce pro práci se záznamy (např. založení a editace provozního plánu aj.), více viz kapitola [Základní akce pro práci se záznamy](https://docs.elvacsolutions.eu/pages/viewpage.action?pageId=2716649). Možnosti filtrování jsou uvedeny v kapitole [Filtrování dat](https://docs.elvacsolutions.eu/pages/viewpage.action?pageId=2716632).

Přehled všech provozních plánů je dostupný z [navigace](https://docs.elvacsolutions.eu/pages/viewpage.action?pageId=2716510) sekce **Majetek | Majetek | Provozní plány**.

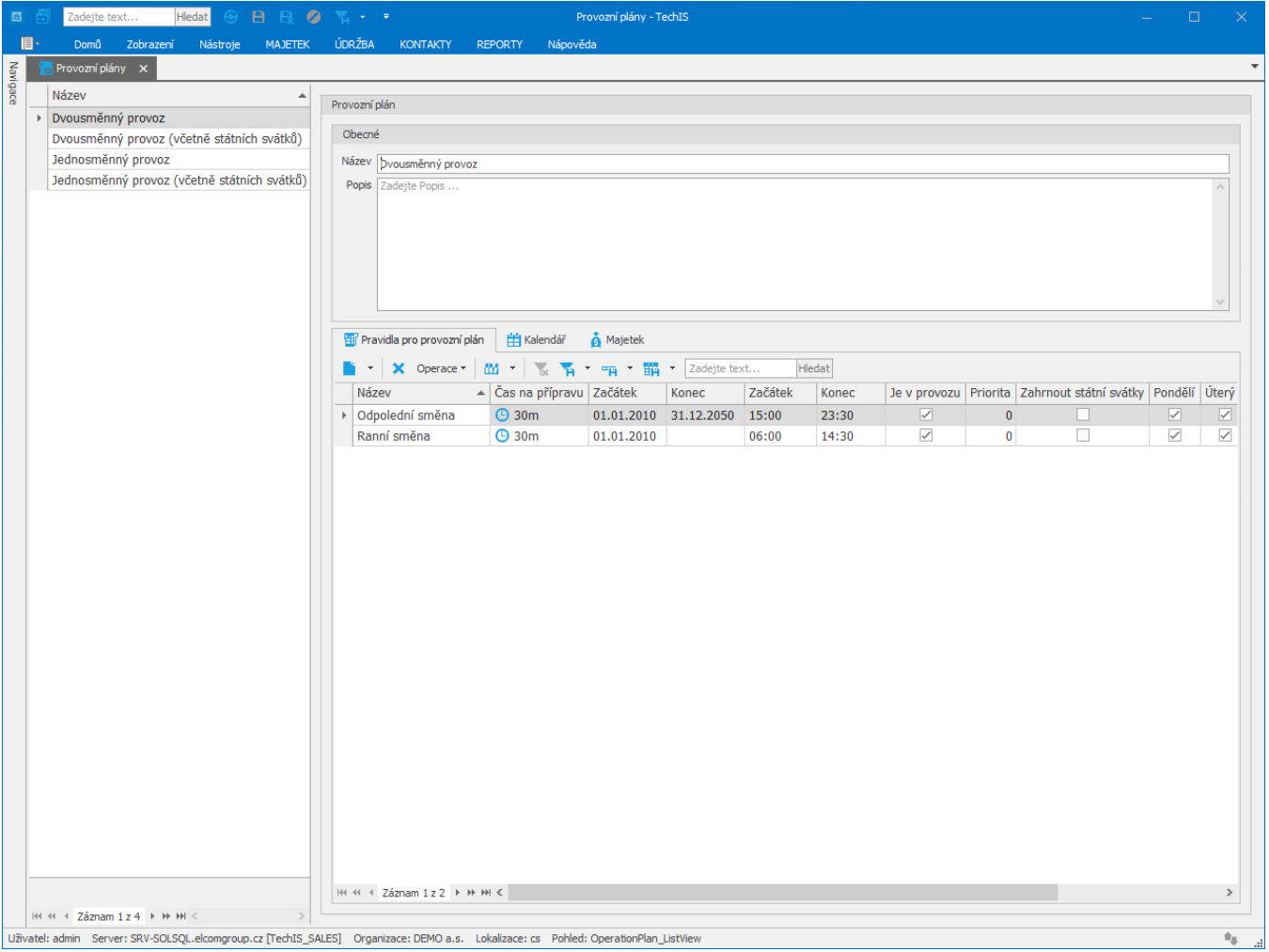